### **BAB V**

## **IMPLEMENTASI DAN PENGUJIAN SISTEM**

### **1.1 HASIL IMPLEMENTASI**

Setelah penulis melakukan tahap implementasi rancangan selanjutnya yang dilakukan adalah tahap implementasi. Implementasi yang dimaksud adalah proses menterjemahkan Implementasi Implementasi rancangan menjadi sebuah program aplikasi. Adapun hasil implementasinya adalah sebagai berikut.

### **1.1.1 Implementasi Tampilan** *Input*

Implementasi rancangan tampilan Input dari sistem yang akan dibangun adalah sebagai berikut.

1. Implementasi Rancangan Halaman *Login* Admin

Berikut adalah Implementasi rancangan dari halaman *login* admin. Seperti terlihat pada gambar 5.1.

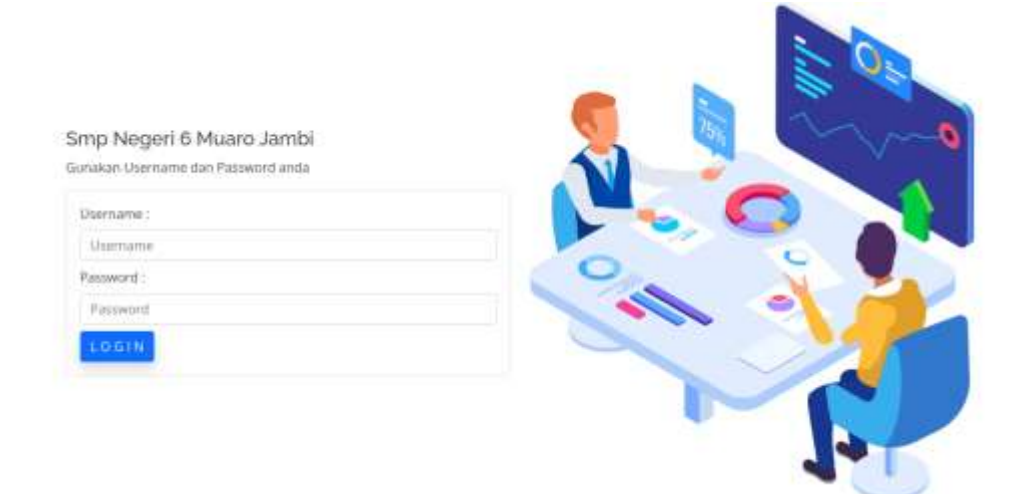

**Gambar 5.1 Implementasi Rancangan Halaman** *Login* **Admin**

2. Implementasi Rancangan Halaman *Form* Data Kategori

Implementasi rancangan halaman *Form* data kategori merupakan halaman yang dapat diakses oleh admin untuk menambah dan mengubah kategori. Seperti terlihat pada gambar 5.2.

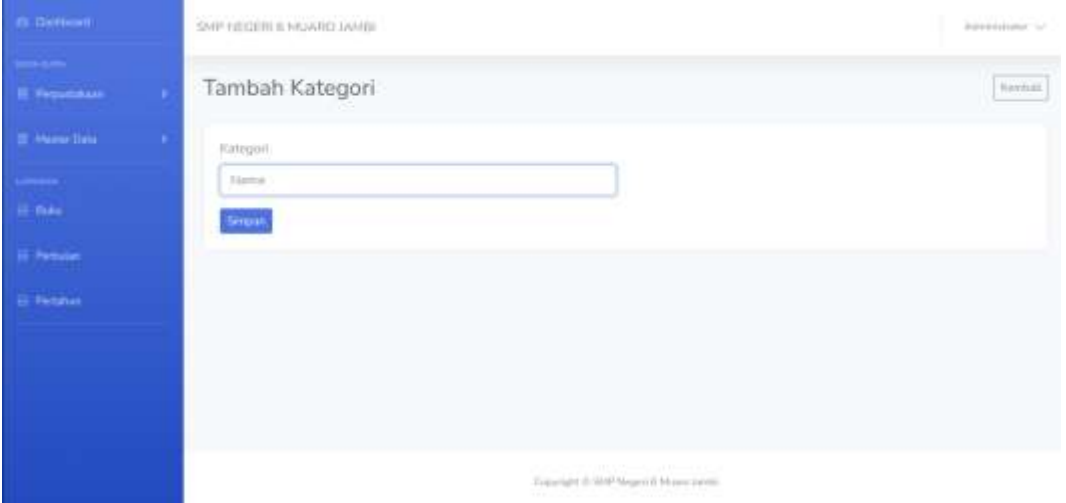

**Gambar 5.2 Implementasi Rancangan Halaman** *Form* **Data Kategori**

3. Implementasi Rancangan Halaman *Form* Data Rak

Implementasi rancangan halaman *Form* data Rak merupakan halaman yang dapat diakses oleh admin untuk menambah dan mengubah Rak. Seperti terlihat pada gambar 5.3.

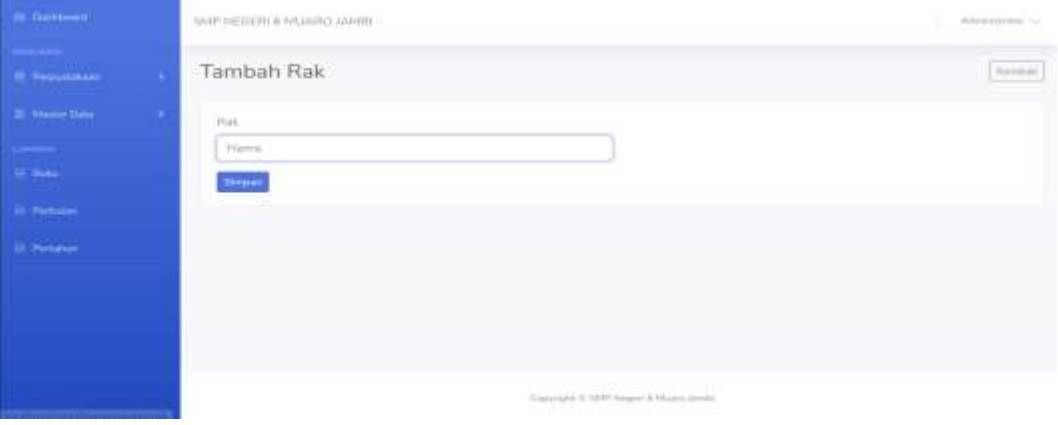

**Gambar 5.3 Implementasi Rancangan Halaman** *Form* **Rak**

4. Implementasi Rancangan Halaman *Form* Data Admin

Implementasi rancangan halaman *Form* data admin merupakan halaman yang dapat diakses oleh admin untuk menambah dan mengubah admin. Seperti terlihat pada gambar 5.4.

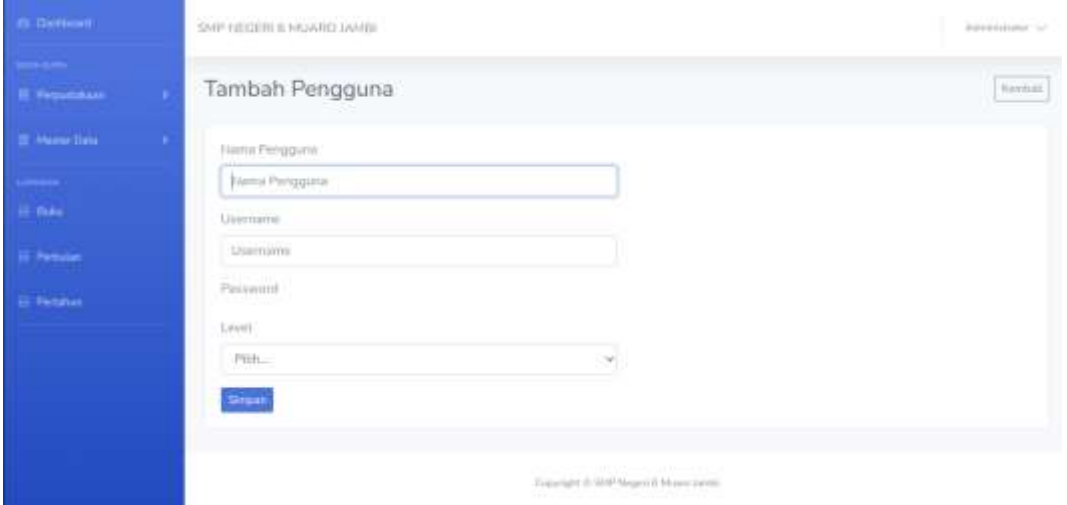

**Gambar 5.4 Implementasi Rancangan Halaman** *Form* **Data Pengguna**

5. Implementasi Rancangan Halaman *Form* Data Buku

Implementasi rancangan halaman *Form* data buku merupakan halaman yang dapat diakses oleh admin untuk menambah dan mengubah Buku. Seperti terlihat pada gambar 5.5.

| <b>B</b> Dettort       | <b>DIRECTOR IN A REPORT IN THE REAL</b>                  | distantaneous coll |
|------------------------|----------------------------------------------------------|--------------------|
| <b>IL Personalist</b>  | Tambah Buku                                              | <b>Firming</b>     |
| <b>III</b> Morris Sara | <b>Hadé</b>                                              | Perryaments        |
| -                      | $-0.65$ and $-0.65$<br><b>konte</b><br><b>Linghammer</b> | Pengerera          |
| $\mu$ and              | auta.                                                    | Permittel          |
| <b>PRODUCT</b>         | Auch 8                                                   | Platentials        |
| <b>III</b> Personal    | <b>Kampanek</b>                                          | Tehan              |
|                        | $-7910 -$<br>$\omega$<br><b>Britannich Hills</b>         | Tellieren          |
|                        | <b>DOP</b><br><b>Hat</b>                                 | Jurrish Grammarian |
|                        | $\omega$<br>PHIL.                                        | limitati:          |
|                        | Summer Dolor                                             | Herps              |
|                        | <b>JABAL</b><br>$\mathcal{L}_{\mathcal{L}}$              | HANGER             |
|                        | "Service"                                                | m                  |

**Gambar 5.5 Implementasi Rancangan Halaman** *Form* **Data Buku**

6. Implementasi Rancangan Halaman *Form* Data Peminjaman Buku

Implementasi rancangan halaman *Form* data peminjaman buku merupakan halaman yang dapat diakses oleh admin untuk menambah dan mengubah peminjaman buku. Seperti terlihat pada gambar 5.6.

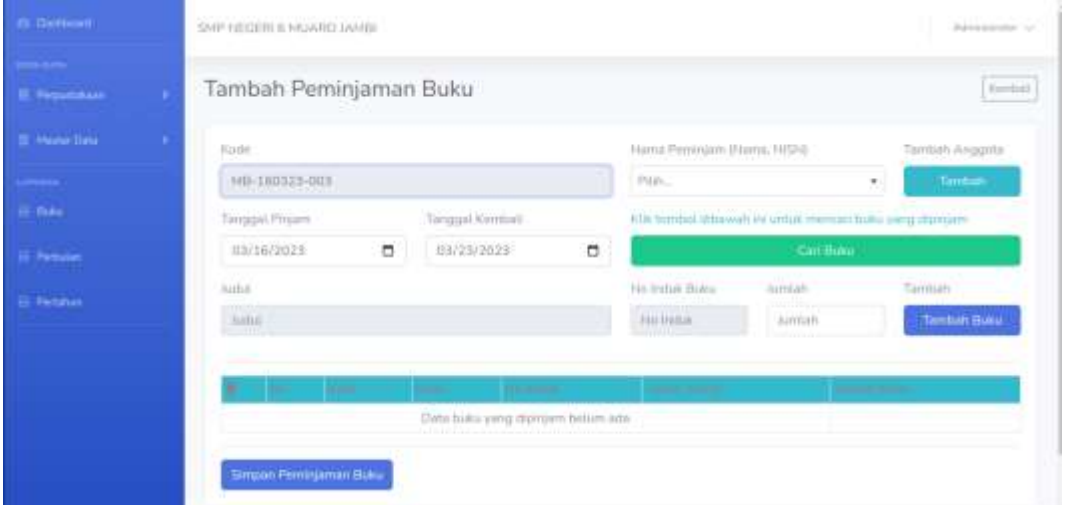

**Gambar 5.6 Implementasi Rancangan Halaman** *Form* **Data Peminjaman** 

#### **Buku**

#### **1.1.2 Implementasi Rancangan** *Output*

Implementasi rancangan Implementasi rancangan tampilan *Output* dari sistem yang akan dibangun adalah sebagai berikut.

1. Implementasi rancangan Halaman Mengelola Data Kategori

Implementasi rancangan mengelola data kategori merupakan halaman yang dapat diakses oleh admin untuk menambah, mengubah dan menghapus data Kategori. Seperti terlihat pada gambar 5.7.

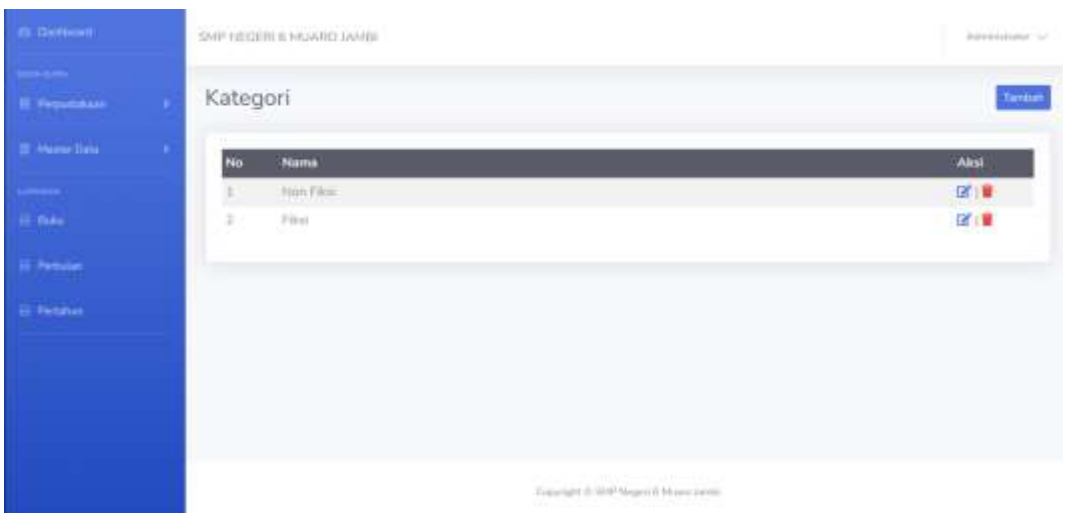

**Gambar 5.7 Implementasi rancangan Halaman Mengelola Data Kategori**

2. Implementasi Rancangan Halaman Mengelola Data Rak

Implementasi rancangan mengelola data Rak merupakan halaman yang dapat diakses oleh admin untuk menambah, mengubah dan menghapus data Rak. Seperti terlihat pada gambar 5.8.

| <b>CLOSEDINE</b>                        | SMP FIEDERER HASARD JAMIE                         | <b>Adversement</b> |
|-----------------------------------------|---------------------------------------------------|--------------------|
| <b>START OF</b><br><b>IL Fernandual</b> | Rak                                               | Tarritory          |
| <b>III</b> Market State                 | Show 10 + entries                                 | Seatth.            |
|                                         | <b>Name</b><br>No                                 | Aksi               |
| $\Omega$ Take                           | <b>RIN 1 PERGETAHUAH ALAN</b>                     | 区:■                |
| <b>Ili Petruint</b>                     | D.<br>RIN 2 PENGETAHUAN SOSIAL                    | 図書                 |
|                                         | THE 3 BANKSA DAN SASTER.<br>m                     | 了。                 |
| <b>B. Fershar</b>                       | Rak di MATAMATICA.<br>d.                          | 区、面                |
|                                         | FAILS PERDIDICAN AGAINA<br>٠                      | 区道                 |
|                                         | Plais & Chemitian<br>e                            | 区道                 |
|                                         | Rat Financi centa.<br>T.                          | 团直                 |
|                                         | Rail: 社どおけ生日<br>社                                 | 図像                 |
|                                         | (lak thrivophitus) Umani<br>$\frac{1}{2}$         | 区值                 |
|                                         | Flak: 10, Olafmags & Insertative<br>EO:<br>$\sim$ | 図書                 |
|                                         | an inn it                                         | Thomas Area<br>u   |

**Gambar 5.8 Implementasi Rancangan Halaman Data Rak**

3. Implementasi Rancangan Halaman Mengelola Data Admin

Implementasi rancangan mengelola data admin merupakan halaman yang dapat diakses oleh admin untuk menambah, mengubah dan menghapus data admin. Seperti terlihat pada gambar 5.9.

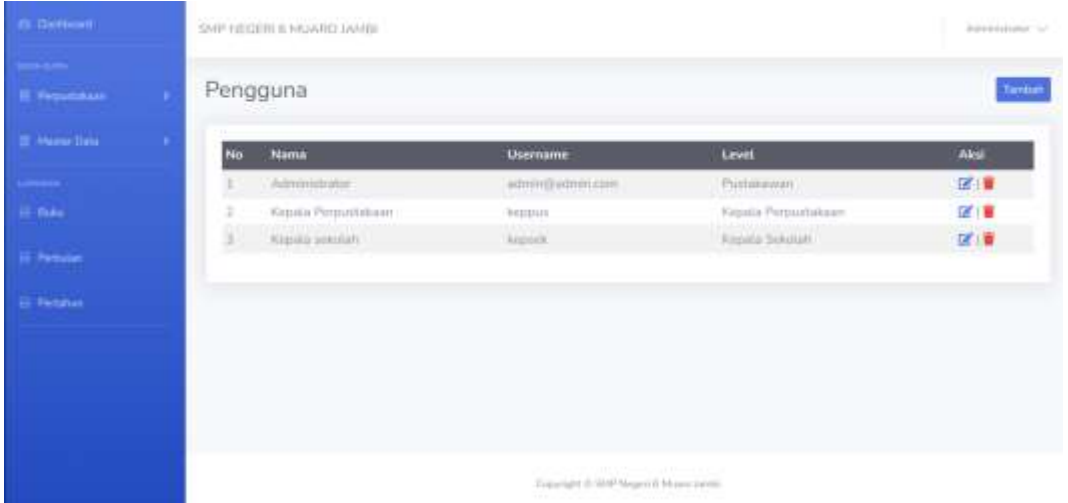

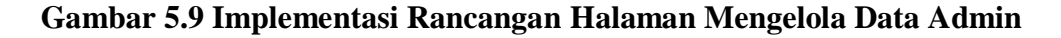

#### 4. Implementasi Rancangan Halaman Mengelola Data Buku

Implementasi rancangan mengelola data buku merupakan halaman yang dapat diakses oleh admin untuk menambah, mengubah dan menghapus data buku. Seperti terlihat pada gambar 5.10.

| <b>Construction</b>             |          | WANT THE EEE OF A PAID AT THE THAT THE R        |                   |                                                     |                                                    |           |                 |                        |              |                                  |               | Administrator SZ  |
|---------------------------------|----------|-------------------------------------------------|-------------------|-----------------------------------------------------|----------------------------------------------------|-----------|-----------------|------------------------|--------------|----------------------------------|---------------|-------------------|
| --<br><b>III. Riegipinikaan</b> | Buku     |                                                 |                   |                                                     |                                                    |           |                 |                        |              |                                  |               | Earritum          |
| <b>Distance State</b>           |          | This is a serious                               |                   |                                                     |                                                    |           |                 |                        |              | Toronto Fire                     |               |                   |
| المست<br>Sec.                   | m        | <b>Ballet</b>                                   | <b>Built</b>      | <b>Halk</b>                                         | Euteuret                                           | Pongarang | Penarika        | Simmer<br><b>Baker</b> | Tehen        | <b>Austin</b><br><b>Thiermin</b> | <b>Planut</b> | -                 |
| Pinkeler                        |          | <b><i>Painted Males</i></b><br><b>Bridge AV</b> | <b>DISTURBS</b>   | $+14.05$<br>PERSONAL<br><b>ATAma</b>                | File                                               | --        |                 |                        | 31111        | 11.000<br>Eksemplat              | 21206         | <b>UCLID</b>      |
| <b>Ill Facturies</b>            |          | Augustin Intern<br>Infan VM (KG/IL)             | THE SECURITY      | $H$ and $H$<br>PERSONNI<br><b>ILEANN</b>            | Film.                                              |           |                 |                        | 1000         | 33<br><b>Shortcatas</b>          |               | $25.400$ ( $95.8$ |
|                                 |          | Append Like in<br>AUGUST POST                   | <b>CREDITAL</b>   | <b>Chairman</b><br><b>PERSONAL</b>                  | <b>Rent Pilott</b> 1                               |           | ×               |                        | <b>THEFT</b> | <b>RETIRE</b><br><b>Baseburg</b> |               | man in w          |
|                                 | $\alpha$ | 网络特征时间<br>Indaw 101-10120                       | $-0.10, 10$       | 14 min. 40<br><b>NATIVATERS</b><br>etatzako muz     | <b>Ford Films</b> 1                                |           |                 |                        | <b>TEOD</b>  | 11<br>Illustrate                 |               | 30-DOM: 001 M     |
|                                 |          | HATEMATION  HALL an-<br>Autors VALUED           | <b>CONTRACTOR</b> | <b>Back Inner</b><br>edictional Pacis.              | <b>Rank Kilseph Links</b><br><b><i>Channel</i></b> |           |                 |                        | <b>JUDI</b>  | <b><i><u>Received</u></i></b>    | USLES 1971    |                   |
|                                 |          | <b>HATEMATES</b><br><b>Control Manager</b>      | 15.01C.14         | $H_1(0, 1, 0)$<br>the company of the company of the | Frank P Rod 1 11                                   |           | <b>EFEARDOA</b> |                        | TITTI        | TE.                              | 29.039        | <b>DETER</b>      |

**Gambar 5.10 Implementasi Rancangan Halaman Mengelola Data Buku**

5. Implementasi Rancangan Pengembalian Buku

Implementasi rancangan mengelola data pengembalian buku merupakan halaman yang dapat diakses oleh admin untuk mengelola pengembalian buku. Seperti terlihat pada gambar 5.11.

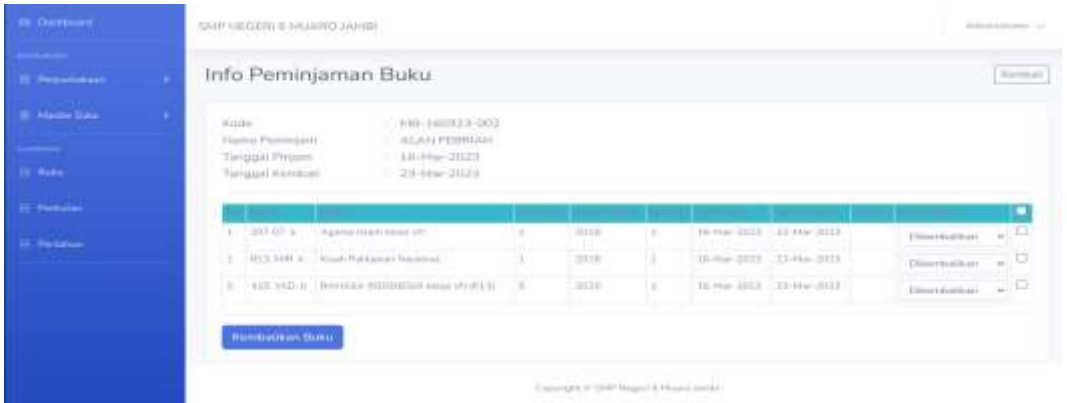

#### **Gambar 5.11 Implementasi Rancangan Halaman Mengelola Data Buku**

6. Implementasi Laporan Semua Buku

Implementasi laporan Buku ini berfungsi ketika Pustakawan ingin melihat data laporan semua Buku. Tampilan halaman laporan Semua Buku dapat dilihat pada gambar 5.12.

|                                                                                                    | Laponin Data Buku                                              |                                                                                                    |                                                                     |                                                |                                                    |                                                       |                              |                                                                                                |                             |                           |
|----------------------------------------------------------------------------------------------------|----------------------------------------------------------------|----------------------------------------------------------------------------------------------------|---------------------------------------------------------------------|------------------------------------------------|----------------------------------------------------|-------------------------------------------------------|------------------------------|------------------------------------------------------------------------------------------------|-----------------------------|---------------------------|
| 50<br>$\sim$                                                                                                    | $-0.066$                                                       | <b>Biskup</b>                                                                                                    | <b>Black</b>                                                        | Distances!                                     | Swamper                                            | <b>Research</b>                                       | <b>Bistram</b><br>Senior Co. | Tanagan I                                                                                      | Automa<br><b>Department</b> | ne se<br><b>House</b>     |
|                                                                                                    | Gameral Linker Asiase, 103                                     | 4401.814                                                                                                    | Floor, & Editorical convents.<br><b>Pumplicing</b>                  | <b>Sider</b>                                   |                                                    |                                                       |                              | <b>All All</b>                                                                                 | $\frac{1}{2}$               | dillo agent.              |
| . .<br>$\sim$                                                                                                    | Personal Edward College, Tells (British)                       | <b>COLLAGE</b><br>say or at                                                                                                    | Flax: 8 Friendstein Hernald.<br>determined                          | <b>COLOR</b>                                   |                                                    |                                                       |                              | $-$                                                                                            | $\sim$                      | $-100 - 100$<br>and start |
| $\sim$<br>. .                                                                                                    | Francoise cartage making. \$2,100 fills.<br>and the company    | 44747.4<br><b>Service</b>                                                                                                    | Chair, & Christmas sections.<br><b>Americans</b>                    | <b>College</b><br><b>State</b><br><b>STEEL</b> |                                                    |                                                       |                              | <b>STATE</b>                                                                                   |                             | <b>Card</b><br>the above  |
|                                                                                                    | contributed in the data fundament controller rises.            | <b>GRE. 20.</b>                                                                                                    | <b>ERG E MAINSERVEN</b>                                             | <b>START</b><br><b>Print</b><br>$\sim$         |                                                    |                                                       |                              | <b>STATE</b>                                                                                   | $\rightarrow$               | and stand<br><b>Harry</b> |
| $\mathbb{R}$                                                                                                    | DER ERSAULT AND A BANK CORP. AND THE                           | 816-91                                                                                                    | Final 4 8044 (600) FIRST                                            | <b>Market</b><br>Pokan.                        |                                                    |                                                       |                              | 1000                                                                                           | $\rightarrow$               | the same.                 |
| $\sim$                                                                                                    | <b>CONTRACTOR</b><br>-----<br>CONTRACTOR IN A COLOR CONTRACTOR | 916 m                                                                                                    | Films to Advisementation                                            | .<br><b>TELEVISION</b><br><b>Sides</b>         |                                                    | <b>SOR-MONEY</b>                                      |                              | $\frac{1}{2}$                                                                                  | $\equiv$                    | on and                    |
| $\sim$                                                                                                    | <b>CONTINUES AND ARTISTS</b><br>$-111$                         | dance or                                                                                                    | <b>Date: 31</b><br><b>PRODUCTS A PR</b><br>44444                    | <b>State</b><br>one.                           |                                                    | 24.000LL                                              |                              | <b>COMPANY</b>                                                                                 | $\sim$                      | on also                   |
| $\sim$                                                                                                    | <b>ON HAND VALUE</b>                                           | $\frac{1}{2} \left( \frac{1}{2} \right) \left( \frac{1}{2} \right) \left( \frac$ | $k$ and $k$<br>PRINTED ESTATES<br>Acade                             | --<br>-<br>mas.<br>--                          |                                                    | And - America A.                                      |                              | $\frac{1}{2}$                                                                                  | $-44$                       | the same                  |
| $\sim$                                                                                                    | 2016-14149-1-120-2                                             | <b>MARINE</b>                                                                                                    | <b>Silver 311</b><br>Entertainment is not us amous-<br>44444        | <b>Washington</b><br>Friday.                   |                                                    | <b>DIA ARTISTS</b>                                    |                              | and and                                                                                        | <b>HE</b>                   | and service               |
| $\frac{1}{2} \left( \frac{1}{2} \right) \left( \frac{1}{2} \right)$                                                                                                    | taking suspense color cash time-<br>-1011-2                    | dole il stratto                                                                                                    | wann or<br><b><i>ETALIATES SALAWAY</i></b><br>minima.               | the con-<br><b>SHAME</b>                       | <b>Home</b>                                        | <b>Milk showed a</b>                                  |                              |                                                                                                | $\rightarrow$               | ---<br>tion same          |
| ٠<br>$\frac{1}{2} \left( \frac{1}{2} \right) \left( \frac{1}{2} \right) \left( \frac{1}{2} \right)$                                                                                                    | GPG-books-v20142121                                            | <b>STATISTICS</b><br>$2001 - 0.4444$                                                                                                    | <b>FRANCISCO</b><br>Entertained 15.000 at Janetti.<br>postcini,     | $\sim$<br>dental in<br>trial.                  | <b>Security</b>                                    | <b>END ARTISTS &amp;</b>                              |                              | <b>STATES</b>                                                                                  | $-$                         | 49.986                    |
| $\sim$<br>$\sim$                                                                                                    | Who loands can up this                                         | della 1 dicebie il                                                                                                    | <b>PER AT</b><br><b>CALIFORNIA ALEXAN</b><br><b>HORACE</b>          | <b>Back</b><br>Side of                         | <b>House</b>                                       | <b>STALL AND COLLECT</b>                              |                              | <b>STATE</b>                                                                                   | $-$                         | and their                 |
| $\frac{1}{2} \frac{1}{2} \frac{$ | defected to demonstrate hange 'will still bit-                 | die best in                                                                                                    | Visit To Scheedwich Econo-<br><b>Wind Fall</b>                      | <b>Literature</b><br><b>Side</b>               | want directional class-                            | <b>Greens showed</b>                                  |                              | $\frac{1}{2} \left( \frac{1}{2} \right) \left( \frac{1}{2} \right) \left( \frac{1}{2} \right)$ | m.                          | and states                |
| $-14 -$                                                                                                    | determined a determined state survey with carrier.             | 415-1640 5                                                                                                    | Total - In Muscululation and their<br><b>William Roberts</b>        | <b>State</b><br>three.                         | <b>Pages Minnesource comp-</b>                     | Commercial Schools                                    |                              | $\frac{1}{2}$                                                                                  | $\rightarrow$               | an and                    |
| $\sim$                                                                                                    | Announced monotonical Array, or server                         | All of Treasury                                                                                                    | <b>Stage of Monochlind Aumer</b><br>NAMES OF                        | 1 model<br><b>Sides</b>                        | Treat Ministered, Jane                             | TOWER ARTISTS                                         |                              | 10000                                                                                          | $\sim$                      | 12.000                    |
| e s<br>$\sim$                                                                                                    | demonstrate description passed 2.6 (\$1.50).                   | AAR RAIN A                                                                                                    | <b>Plan: V Middleball Estati    West-</b><br><b>Include Antique</b> | <b>COLOR</b>                                   | Green Arts of Art Aren<br>Minich de Arab Minigaldo | <b>Service Park Profit</b><br><b>Disposa chiefone</b> |                              | <b>Long Co</b>                                                                                 |                             | Tel: (Min)                |

**Gambar 5.12 Implementasi Halaman Laporan Semua Buku**

7. Implementasi Laporan Peminjaman Buku

Rancangan laporan peminjaman Buku ini berfungsi ketika Pustakawan ingin melihat data laporan data peminjaman buku. Tampilan halaman laporan peminjaman dapat dilihat pada gambar 5.13.

|                                                                                                    |                                 |                                                     |                                       |                                 |                           | $\sim$                                                              |                          |                                                                                                    |                             |                                        |
|----------------------------------------------------------------------------------------------------|---------------------------------|-----------------------------------------------------|---------------------------------------|---------------------------------|---------------------------|---------------------------------------------------------------------|--------------------------|----------------------------------------------------------------------------------------------------|-----------------------------|----------------------------------------|
|                                                                                                    |                                 |                                                     |                                       |                                 |                           | LAPORAN PEMINJAMAN PERBULAN<br>ATTS WARD TO BE REPORT<br>Maret-2023 |                          |                                                                                                    |                             |                                        |
| <b>Has</b>                                                                                                    | <b>Books Plothers</b>           | <b><i><u>hans</u></i></b>                           | Tomposi<br>Palaway                    | Terapati<br>Exchit              | Rade<br><b>Robin</b>      | Auto Motor                                                          | $\sim$<br><b>Holland</b> | Forgestop                                                                                                    | <b>Panadid</b>              | <b>Status</b><br>Perroquinan           |
| ×                                                                                                    | <b>MRI METZS</b>                | Art Henuel<br>an n                                  | 18 Mar 2013                           | 23 May 2222                     | RTS KiA                   | <b>Stevilual Brauer-Aar-Answer</b><br><b>The second</b>             |                          | Dr. Romyakin<br><b>Sad</b>                                                                                                    |                             | <b>UserAAA</b> w                       |
| $\simeq$<br>$\label{eq:1} \begin{array}{lll} \mathcal{L}_{\mathcal{A}}(\mathcal{A}) & \mathcal{L}_{\mathcal{A}}(\mathcal{A}) & \mathcal{L}_{\mathcal{A}}(\mathcal{A}) & \mathcal{L}_{\mathcal{A}}(\mathcal{A}) & \mathcal{L}_{\mathcal{A}}(\mathcal{A}) & \mathcal{L}_{\mathcal{A}}(\mathcal{A}) & \mathcal{L}_{\mathcal{A}}(\mathcal{A}) & \mathcal{L}_{\mathcal{A}}(\mathcal{A}) & \mathcal{L}_{\mathcal{A}}(\mathcal{A}) & \mathcal{L}_{\mathcal{A}}(\mathcal{A}) & \mathcal{L}_{\mathcal{A}}(\mathcal$ | <b>HALLMAN</b><br>$\frac{1}{2}$ | And Harlman                                         | <b>Male and</b>                       | 23:50+ 0327                     | A15, MWL 4                | <b>Yask Pehleum Dominal</b><br>mate and the                         |                          | $\frac{1}{2} \left( \frac{1}{2} \right) \left( \frac{1}{2} \right) \left( \frac{1}{2} \right) \left( \frac{1}{2} \right) \left( \frac{1}{2} \right)$<br>Melvisor<br><b>STAR</b> | $\sim$                      | <b>This challen</b><br><b>Mind for</b> |
| $\infty$<br>- 1                                                                                                    | <b>HALLMAN</b><br><b>SEC</b>    | And Harlman-                                        | <b>Tel Mini-Ultra's</b><br>tach a séi | 23:50+2023<br><b>STATISTICS</b> | 297.95 or<br><b>SALE</b>  | <b>Names called means 177</b>                                       |                          |                                                                                                    | $\sim$                      | <b>This exhibition</b><br>mare         |
| ٠                                                                                                    | AB / 60123<br><b>State</b>      | <b>ALAN</b><br><b>FEBRUAR</b>                       | 18.554.0322<br>Well-                  | 23 Mar 2011<br>an partu         | 207.07. to<br><b>STAR</b> | <b>Russmal Strach Bellist TIB</b>                                   |                          |                                                                                                    | $\mathbb{R}^n$              | Illangen<br><b>WESTERN</b>             |
| $\mathbf{r}$                                                                                                    | <b>DIR NOTES</b><br>mn.         | <b>BLAN</b><br><b><i><i><u>RESIDEAL</u></i></i></b> | 18 Mai 2023<br><b>CONTRACT</b>        | 23 Mar 2023<br>----             |                           | \$12,300.3 Flock Publishers National                                |                          | Minimum <sup>2</sup>                                                                                                    |                             | Djelpin                                |
| ٠                                                                                                    | <b>DIR NOTES</b><br>mn          | <b><i>REAN</i></b><br><b><i>EXHIBITAN</i></b>       | 18 Mai 2023                           | 23 Mar 2023                     | AVE WALL                  | BANADA BEECHRINA kena. VIII<br>(42.2.5)                             |                          | Trail Milyiel, Wil                                                                                                    | <b>To general</b><br>Térias | <b>Dipident</b>                        |

**Gambar 4.13 Implementasi Halaman Laporan Peminjaman Buku**

### **1.2 PENGUJIAN SISTEM PERANGKAT LUNAK**

Pengujian sistem digunakan untuk memastikan bahwa perangkat lunak yang telah dibuat telah selesai desainnya dan semua fungsi dapat dipergunakan dengan baik tanpa ada kesalahan Jika, kesimpulan tidak sesuai maka penulis akan memperbaiki kembali program tersebut, akan tetapi jika telah sesuai maka penulis dapat melakukan pengujian ke bagian lainnya. Uji coba dilakukan pada komputer milik penulis, yang telah disebutkan speksifikasinya pada bab sebelumnya.

1. Pengujian Modul Login Admin

Pada tahap ini dilakukan pengujian pada modul *login* admin untuk mengetahui apakah proses *login* admin atau fungsional *login* admin dapat berjalan dengan baik. Hasil pengujian pada modul ini penulis sajikan sebagai berikut.

| <b>Deskripsi</b> | <b>Prosedur</b><br>Pengujian                                                                                                    | <b>Masukan</b>                                        | <b>Keluaran</b><br>yang<br><b>Diharapkan</b>                                  | <b>Hasil Yang</b><br>didapat                                                  | <b>Hasil</b> |
|------------------|----------------------------------------------------------------------------------------------------|-------------------------------------------------------|-------------------------------------------------------------------------------|-------------------------------------------------------------------------------|--------------|
| Login            | - Klik<br>menu<br>login<br>Maskan<br>username<br>dan<br>password<br>yang<br>benar<br>Klik<br>tombol<br>login                           | Username,<br>password,<br>dan klik<br>tombol<br>login | pengguna<br>masuk<br>kedalam<br>sistem dan<br>dapatkan<br>mengakses<br>sistem | pengguna<br>masuk<br>kedalam<br>sistem dan<br>dapatkan<br>mengakses<br>sistem | <b>Baik</b>  |
| Login            | Klik<br>$\overline{\phantom{0}}$<br>menu<br>login<br>Maskan<br>username<br>dan<br>password<br>yang<br>salah<br>Klik<br>tombol<br>login | Username,<br>password,<br>dan klik<br>tombol<br>login | Tampilkan<br>pesan error<br>bahwa "Maaf,<br>Anda gagal<br>login"              | Tampilkan<br>pesan error<br>bahwa<br>"Maaf,<br>Anda gagal<br>login"           | Baik         |

**Tabel 5.1 Pengujian Modul** *Login* **Admin**

## 2. Pengujian Modul Mengelola Data Admin

Pada tahap ini dilakukan pengujian pada modul data admin oleh admin untuk mengetahui apakah proses mengelola data admin atau fungsional mengelola data admin dapat berjalan dengan baik. Hasil pengujian pada modul ini penulis sajikan pada tabel 5.2.

| <b>Modul</b><br>yang<br>diuji           | <b>Prosedur</b><br>pengujian                                                                     | <b>Masukan</b>                 | <b>Keluaran</b><br>yang<br>diharapkan                                                       | <b>Hasil yang</b><br>didapat                                                            | <b>Hasil</b> |
|-----------------------------------------|--------------------------------------------------------------------------------------------------|--------------------------------|---------------------------------------------------------------------------------------------|-----------------------------------------------------------------------------------------|--------------|
| Tambah<br>Data<br>Admin<br>(berhasil)   | - Pilih menu<br>data admin<br>- Klik<br>Tambah<br>- Input Data<br>- Klik<br>Simpan               | Input data<br>lengkap          | Data berhasil<br>ditambah<br>dan<br>tampilkan<br>pesan "<br>Berhasil<br>simpan<br>admin"    | Data<br>berhasil<br>ditambah<br>dan<br>tampilkan<br>pesan "<br>Data telah<br>tersimpan" | Baik         |
| Tambah<br>Data<br>Admin<br>(gagal)      | - Pilih menu<br>data admin<br>- Klik<br>Tambah<br>- Klik<br>Simpan                               | Input data<br>tidak<br>lengkap | Data gagal<br>ditambah<br>dan<br>Tampilkan<br>pesan "Data<br>gagal<br>disimpan"             | Data gagal<br>ditambah<br>dan<br>Tampilkan<br>pesan "<br>Data gagal<br>disimpan"        | Baik         |
| <b>Edit Data</b><br>Admin<br>(berhasil) | - Pilih menu<br>data admin<br>- Pilih record<br>- Klik Edit<br>- Input Data<br>- Klik Ubah       | Input data<br>lengkap          | Data berhasil<br>diubah dan<br>Tampilkan<br>pesan<br>"Berhasil<br>ubah admin"               | Data<br>berhasil<br>diubah dan<br>Tampilkan<br>pesan<br>"Berhasil<br>ubah<br>admin"     | Baik         |
| <b>Edit Data</b><br>Admin<br>(gagal)    | - Pilih menu<br>data admin<br>- Pilih record<br>- Klik Edit<br>- Kosongkan<br>field<br>Klik Ubah | Input data<br>tidak<br>lengkap | Data gagal<br>diubah dan<br>Tampilkan<br>pesan "Data<br>gagal<br>diubah"                    | Data gagal<br>diubah dan<br>Tampilkan<br>pesan "<br>Data gagal<br>diubah"               | Baik         |
| Hapus<br>Data<br>Admin<br>(berhasil)    | - Pilih record<br>data admin<br>yang akan<br>dihapus<br>- Klik hapus                             | $\overline{a}$                 | Data berhasil<br>dihapus dan<br>tampilkan<br>Pesan<br>Bahwa<br>"Berhasil<br>hapus<br>admin" | Data<br>berhasil<br>dihapus dan<br>tampilkan<br>Pesan<br>Bahwa<br>"Berhasil<br>hapus    | Baik         |

**Tabel 5.2 Pengujian Modul Mengelola Data Admin**

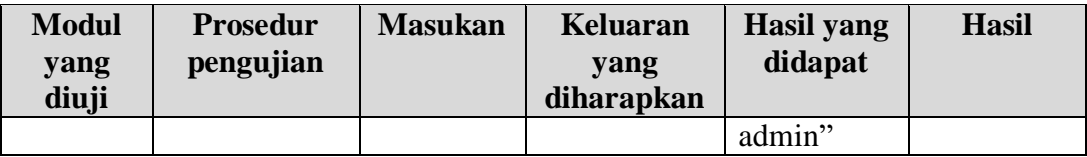

### 3. Pengujian Modul Mengelola Data Kategori

Pada tahap ini dilakukan pengujian pada modul data Kategori oleh admin untuk mengetahui apakah proses mengelola data Kategori atau fungsional mengelola data Kategori dapat berjalan dengan baik. Hasil pengujian pada modul ini penulis sajikan pada tabel 5.3.

| <b>Modul</b>     | <b>Prosedur</b> | <b>Masukan</b> | <b>Keluaran</b>    | <b>Hasil</b> yang | <b>Hasil</b> |
|------------------|-----------------|----------------|--------------------|-------------------|--------------|
| yang<br>diuji    | pengujian       |                | yang<br>diharapkan | didapat           |              |
| Tambah           | - Pilih menu    | Input data     | Data berhasil      | Data              | Baik         |
| Data             | data            | lengkap        | ditambah dan       | berhasil          |              |
| Kategori         | Kategori        |                | tampilkan          | ditambah          |              |
| (berhasil)       | - Klik          |                | pesan "            | dan               |              |
|                  | Tambah          |                | Berhasil           | tampilkan         |              |
|                  | - Input Data    |                | simpan             | pesan "           |              |
|                  | - Klik          |                | Kategori"          | Data telah        |              |
|                  | Simpan          |                |                    | tersimpan"        |              |
|                  |                 |                |                    |                   |              |
| Tambah           | - Pilih menu    | Input data     | Data gagal         | Data gagal        | Baik         |
| Data             | data            | tidak          | ditambah dan       | ditambah          |              |
| Kategori         | Kategori        | lengkap        | Tampilkan          | dan               |              |
| (gagal)          | - Klik          |                | pesan "Data        | Tampilkan         |              |
|                  | Tambah          |                | gagal              | pesan "           |              |
|                  | - Klik          |                | disimpan"          | Data gagal        |              |
|                  | Simpan          |                |                    | disimpan"         |              |
| <b>Edit Data</b> | - Pilih menu    | Input data     | Data berhasil      | Data              | Baik         |
| Kategori         | data            | lengkap        | diubah dan         | berhasil          |              |
| (berhasil)       | Kategori        |                | Tampilkan          | diubah dan        |              |
|                  | - Pilih record  |                | pesan              | Tampilkan         |              |
|                  | - Klik Edit     |                | "Berhasil          | pesan             |              |
|                  | - Input Data    |                | ubah               | "Berhasil         |              |
|                  | - Klik Ubah     |                | Kategori"          | ubah              |              |
|                  |                 |                |                    | Kategori"         |              |

**Tabel 5.3 Pengujian Modul Mengelola Data Kategori**

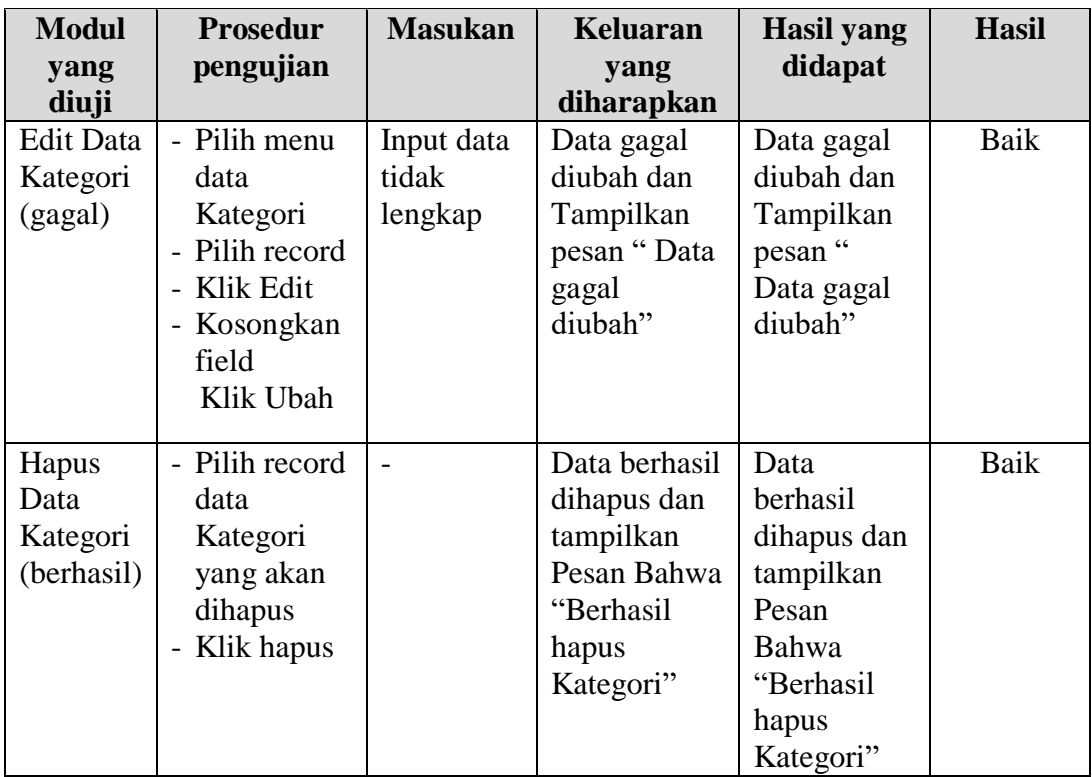

# 4. Pengujian Modul Mengelola Data Rak

Pada tahap ini dilakukan pengujian pada modul data Rak oleh admin untuk mengetahui apakah proses mengelola data Rak atau fungsional mengelola data Rak dapat berjalan dengan baik. Hasil pengujian pada modul ini penulis sajikan pada tabel 5.4.

| <b>Modul</b> | <b>Prosedur</b> | <b>Masukan</b> | <b>Keluaran</b> | <b>Hasil</b> yang | <b>Hasil</b> |
|--------------|-----------------|----------------|-----------------|-------------------|--------------|
| yang         | pengujian       |                | yang            | didapat           |              |
| diuji        |                 |                | diharapkan      |                   |              |
| Tambah       | - Pilih menu    | Input data     | Data berhasil   | Data berhasil     | Baik         |
| Data Rak     | data Rak        | lengkap        | ditambah dan    | ditambah dan      |              |
| (berhasil)   | - Klik          |                | tampilkan       | tampilkan         |              |
|              | Tambah          |                | pesan "         | pesan "Data       |              |
|              | - Input Data    |                | Berhasil        | telah             |              |
|              | - Klik Simpan   |                | simpan Rak"     | tersimpan"        |              |
|              |                 |                |                 |                   |              |

**Tabel 5.4 Pengujian Modul Mengelola Data Rak**

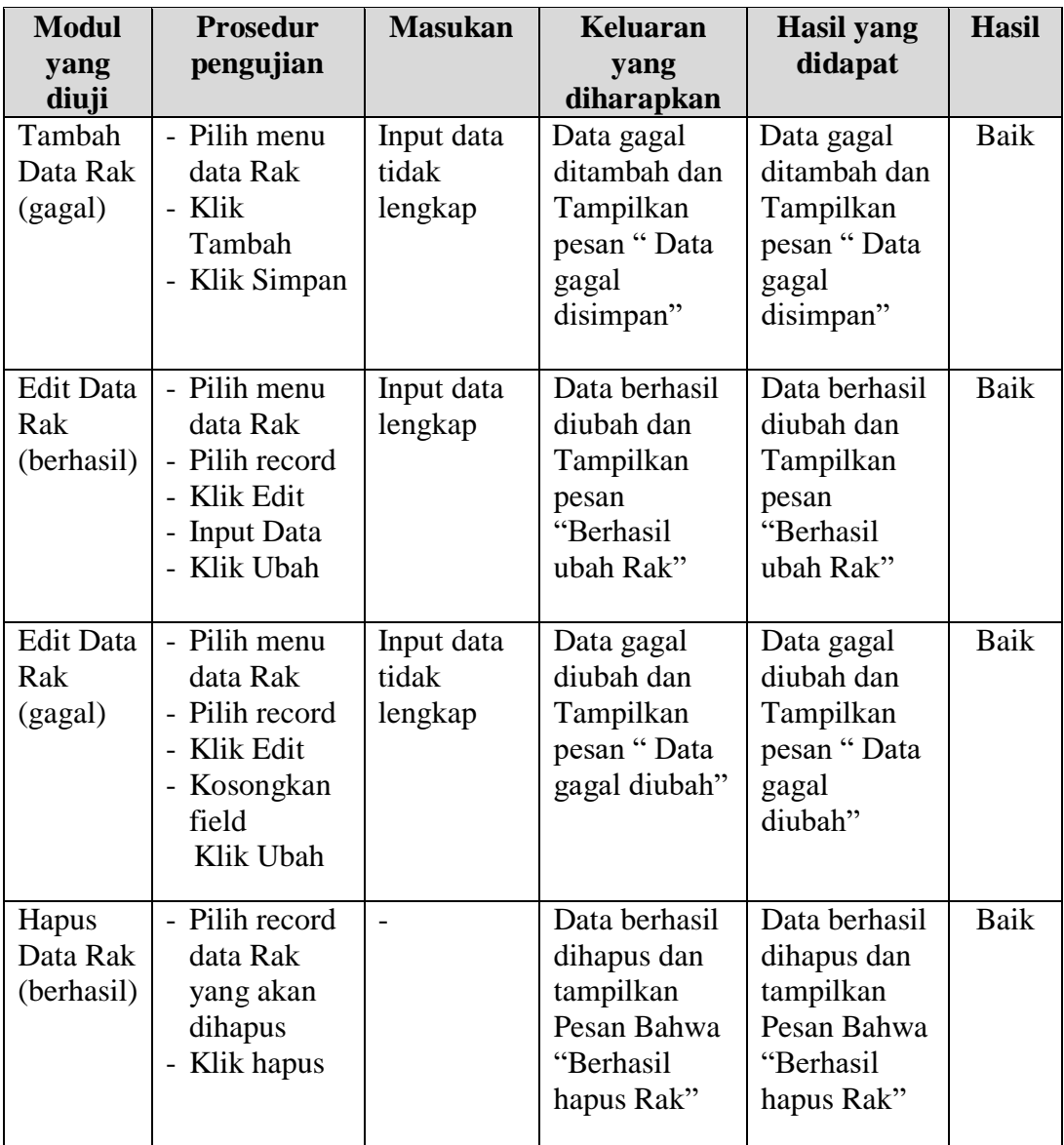

### 5. Pengujian Modul Mengelola Data Buku

Pada tahap ini dilakukan pengujian pada modul data Buku oleh admin untuk mengetahui apakah proses mengelola data Buku atau fungsional mengelola data Buku dapat berjalan dengan baik. Hasil pengujian pada modul ini penulis sajikan pada tabel 5.5.

| <b>Modul</b>                                  | <b>Prosedur</b>                                                                                 | <b>Masukan</b>                 | <b>Keluaran</b>                                                                      | <b>Hasil yang</b>                                                                    | <b>Hasil</b> |
|-----------------------------------------------|-------------------------------------------------------------------------------------------------|--------------------------------|--------------------------------------------------------------------------------------|--------------------------------------------------------------------------------------|--------------|
| yang                                          | pengujian                                                                                       |                                | yang                                                                                 | didapat                                                                              |              |
| diuji                                         |                                                                                                 |                                | diharapkan                                                                           |                                                                                      |              |
| Tambah<br>Data<br><b>Buku</b><br>(berhasil)   | - Pilih menu<br>data Buku<br>- Klik<br>Tambah<br>- Input Data<br>- Klik Simpan                  | Input data<br>lengkap          | Data berhasil<br>ditambah dan<br>tampilkan<br>pesan "<br>Berhasil<br>simpan Buku"    | Data berhasil<br>ditambah dan<br>tampilkan<br>pesan "Data<br>telah<br>tersimpan"     | Baik         |
| Tambah<br>Data<br>Buku<br>(gagal)             | - Pilih menu<br>data Buku<br>- Klik<br>Tambah<br>- Klik Simpan                                  | Input data<br>tidak<br>lengkap | Data gagal<br>ditambah dan<br>Tampilkan<br>pesan "Data<br>gagal<br>disimpan"         | Data gagal<br>ditambah dan<br>Tampilkan<br>pesan "Data<br>gagal<br>disimpan"         | Baik         |
| <b>Edit Data</b><br><b>Buku</b><br>(berhasil) | - Pilih menu<br>data Buku<br>- Pilih record<br>- Klik Edit<br>- Input Data<br>- Klik Ubah       | Input data<br>lengkap          | Data berhasil<br>diubah dan<br>Tampilkan<br>pesan<br>"Berhasil<br>ubah Buku"         | Data berhasil<br>diubah dan<br>Tampilkan<br>pesan<br>"Berhasil<br>ubah Buku"         | Baik         |
| <b>Edit Data</b><br><b>Buku</b><br>(gagal)    | - Pilih menu<br>data Buku<br>- Pilih record<br>- Klik Edit<br>- Kosongkan<br>field<br>Klik Ubah | Input data<br>tidak<br>lengkap | Data gagal<br>diubah dan<br>Tampilkan<br>pesan "Data<br>gagal diubah"                | Data gagal<br>diubah dan<br>Tampilkan<br>pesan "Data<br>gagal<br>diubah"             | Baik         |
| Hapus<br>Data<br><b>Buku</b><br>(berhasil)    | - Pilih record<br>data Buku<br>yang akan<br>dihapus<br>- Klik hapus                             |                                | Data berhasil<br>dihapus dan<br>tampilkan<br>Pesan Bahwa<br>"Berhasil<br>hapus Buku" | Data berhasil<br>dihapus dan<br>tampilkan<br>Pesan Bahwa<br>"Berhasil<br>hapus Buku" | Baik         |

**Tabel 5.5 Pengujian Modul Mengelola Data Buku**

6. Pengujian Modul Melihat Laporan

Pada tahap ini dilakukan pengujian pada modul laporan baik itu laporan perbulan maupun pertahun. Hasil pengujian pada modul ini penulis sajikan pada tabel 5.5.

| <b>Modul</b><br>yang<br>diuji                | <b>Prosedur</b><br>pengujian                                                                                 | <b>Masukan</b>        | <b>Keluaran</b><br>yang<br>diharapkan                                                                  | <b>Hasil</b> yang<br>didapat                                                                           | <b>Hasil</b> |
|----------------------------------------------|----------------------------------------------------------------------------------------------------|-----------------------|----------------------------------------------------------------------------------------------------|----------------------------------------------------------------------------------------------------|--------------|
| Melihat<br>Laporan<br>Perbulan<br>(berhasil) | - Pilih menu<br>Laporan<br>Perbulan<br>- Input Data<br>Bulan dan<br>Tahun<br>- Klik Cari                     | Input data<br>lengkap | Tabel data<br>peminjaman<br>perbulan<br>berhasil<br>ditampilkan<br>dan data<br>melakukan<br>pencetakan | Tabel data<br>peminjaman<br>perbulan<br>berhasil<br>ditampilkan<br>dan data<br>melakukan<br>pencetakan | Baik         |
| Melihat<br>Laporan<br>Perbulan<br>(berhasil) | - Pilih menu<br>Laporan<br>Perbulan<br><b>Input Data</b><br>$\overline{\phantom{a}}$<br>Tahun<br>- Klik Cari | Input data<br>lengkap | Tabel data<br>peminjaman<br>pertahun<br>berhasil<br>ditampilkan<br>dan data<br>melakukan<br>pencetakan | Tabel data<br>peminjaman<br>perbulan<br>berhasil<br>ditampilkan<br>dan data<br>melakukan<br>pencetakan | Baik         |

**Tabel 5.5 Pengujian Modul Melihat Laporan**

### **1.3 ANALISIS HASIL YANG DICAPAI OLEH SISTEM**

Setelah selesai melakukan implementasi dan pengujian, adapun analisis hasil yang dicapai oleh Sistem Informasi Perpustakaan pada SMP Negeri 6 Muaro Jambi, diantaranya sebagai berikut.

1. Terdapat sistem *login* sehingga tidak sembarang orang dapat mengelola data perpustakaan

- 2. Terdapat fungsi pengolahan data kategori, buku, proses penerimaan, proses peminjaman, dan proses pengembalian yang dapat dilakukan oleh admin.
- 3. Mempermudah dalam hal pencarian data, serta mempermudah dan mempercepat dalam hal penyajian laporan.

Kelebihan dari aplikasi Sistem Informasi Perpustakaan ini adalah sebagai berikut.

- 1. Dapat membantu meningkatkan kualitas sistem in*form*asi pengolahan data yang cepat dan akurat kepada pihak-pihak yang membutuhkan in*form*asi.
- 2. Stok buku dihitung secara otomatis. Ketika terjadi penerimaan buku maka stok akan bertambah, ketika terjadi peminjaman stok akan berkurang, dan ketika terjadi pengembalian akan menambah kembali stok buku.

Setelah di analisa dan dilakukan pengujian terhadap program yang dibuat dapat dijabarkan mengenai kekurangan program yang dapat dilihat sebagai berikut.

- 1. Tampilan rancangan yang masih harus ditingkatkan agar membuat tampilan menjadi lebih menarik.
- 2. Kekurangan dari program ini tidak memiliki menu *help*, sebagai petunjuk untuk admin (staf pustaka) dan kepala pustaka tentang program yang dibuat.